## **Групповое изменение особых цен**

Со временем может возникнуть необходимость в изменении особых цен клиентов. Сделать это можно через справочник товаров.

Выбрав нужный товар в списке, нажимаем кнопку «действия» и выбираем «изменить особые цены».

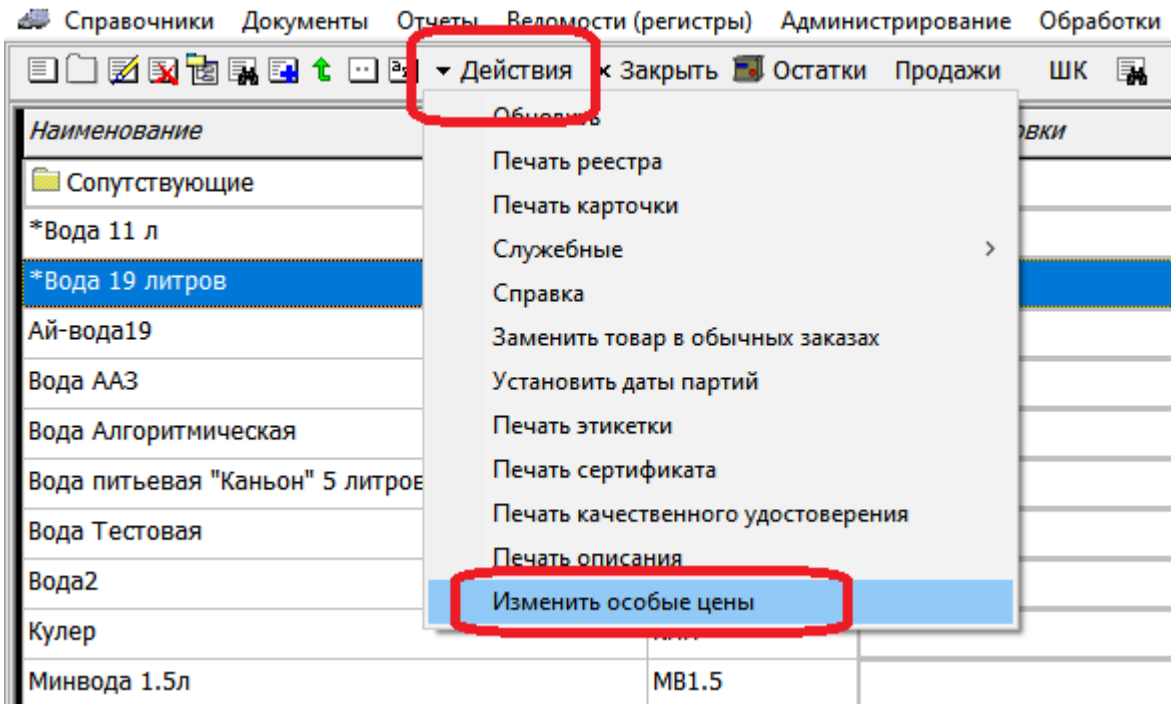

В обработке выбираем товар, указываем старую особую цену, нажимаем «заполнить» (при необходимости можем исключить цены, установленные позднее заданной даты). В списке будут показаны клиенты с указанным значением особой цены.

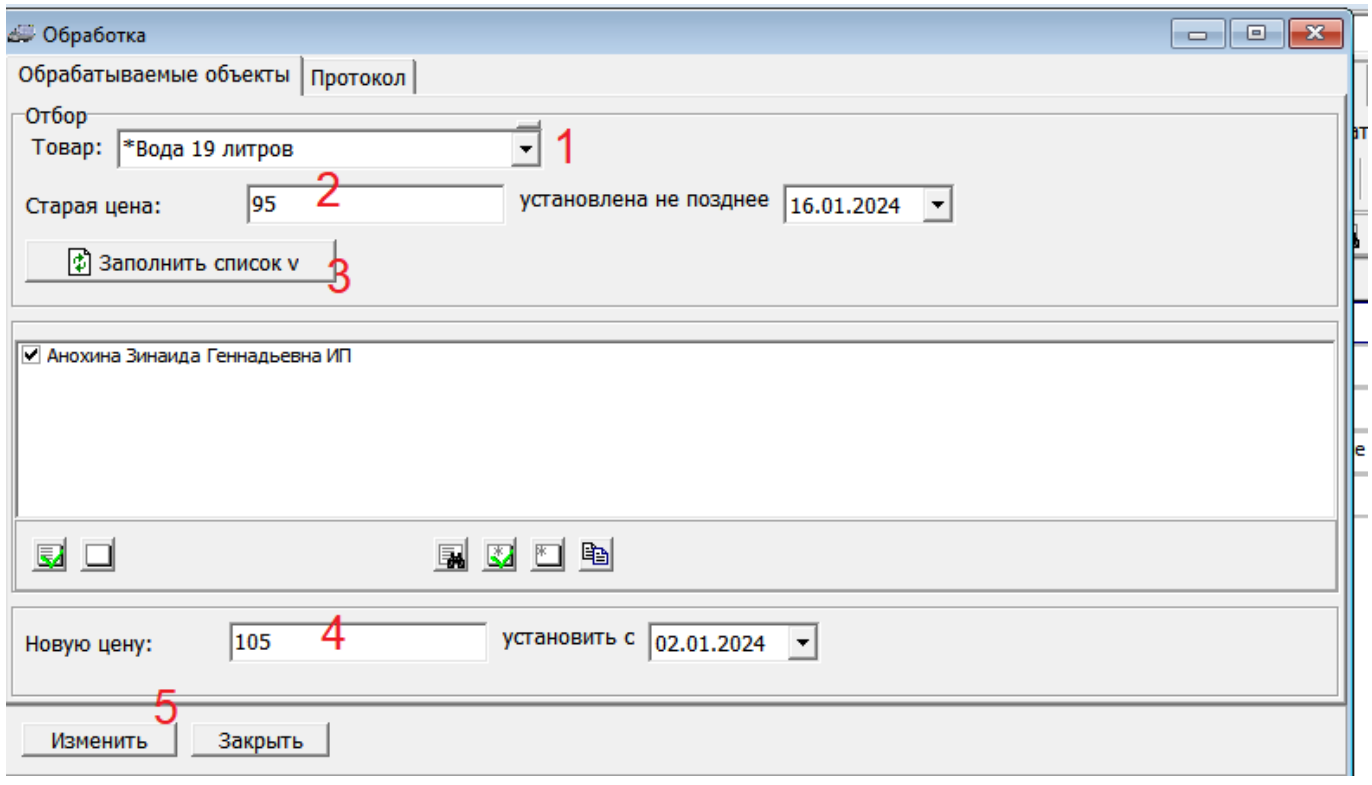

Установив новую цену, нажимаем «изменить», цена поменяется для всех клиентов из списка.

## [Особые цены для клиента](https://www.vodasoft.ru/wiki/doku.php?id=%D0%BE%D1%81%D0%BE%D0%B1%D1%8B%D0%B5_%D1%86%D0%B5%D0%BD%D1%8B)

## [маркетинг](https://www.vodasoft.ru/wiki/doku.php?id=%D0%BC%D0%B0%D1%80%D0%BA%D0%B5%D1%82%D0%B8%D0%BD%D0%B3)

From: <https://www.vodasoft.ru/wiki/> - **Водяной**

Permanent link:<br><mark>[https://www.vodasoft.ru/wiki/doku.php?id=%D0%BE%D0%B1%D1%80\\_%D0%BE%D1%81%D0%BE%D0%B1%D1%8B%D1%85\\_%D1%86%D0%B5%D0%BD](https://www.vodasoft.ru/wiki/doku.php?id=%D0%BE%D0%B1%D1%80_%D0%BE%D1%81%D0%BE%D0%B1%D1%8B%D1%85_%D1%86%D0%B5%D0%BD)</mark>

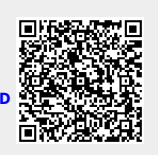

Last update: **2024/01/16 10:02**